# USB module Sound Loader Instructions

v1.2.1.0 (USB) Multipush

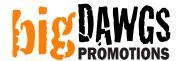

# Step 1: Plug the USB module into a free USB slot in your PC

# **Step 2: Load the Sound Loader software**

Click on: START > PROGRAMS > Sound Loader > Sound Loader 128Mbit

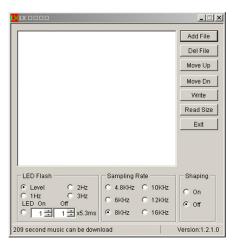

# **Step 3: Load the sound clip(s)**

Click the **ADD FILE** button. Choose your sound file(s) (MP3 or WAV). Then click on **OPEN**. When done your sound file will be listed in the main box.

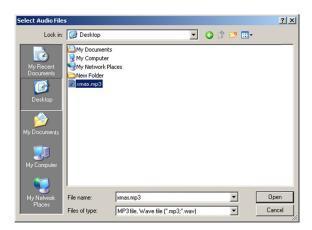

**NOTE:** You can load as many sound files up to the number of buttons your module has. For example, if your module has 3 buttons, you can load 3 sound files. Each sound file loaded will play on a different button. You can use the **MOVE UP**, **MOVE DN** and **DEL FILE** buttons to edit the playlist and arrange which sound plays on which button.

### **Step 4: Choose the appropriate settings**

# **Description of settings:**

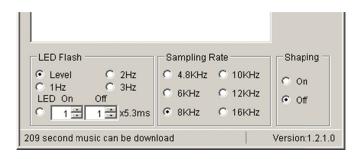

#### **LED Flash (ignore)**

Does not apply to this module. Changing this setting will have no effect.

#### Shaping

Default is OFF. Depending on the type of sound the program can run filters that may improve the sound quality. However in most cases this setting can be left at OFF.

#### **Sampling Rate**

This is the quality vs. duration setting. The higher the setting the higher the sound quality. However the higher the setting the less amount of sound (duration) you can fit onto the chip. Likewise the lower the setting the lower the sound quality, but also the more amount of sound you can fit.

For each setting, the program will display (at the bottom) how much sound you can fit. This is an estimate only so the actual limit may be about 2-3 seconds less.

#### **Step 5: Write the sound file onto the module**

Click on the WRITE button.

**REMEMBER:** Remove the **PLASTIC TAB** under the battery to activate module playback.

# **Troubleshooting:**

| PROBLEM                                                         | CAUSE                                                                          | REMEDY                                                                                                    |
|-----------------------------------------------------------------|--------------------------------------------------------------------------------|----------------------------------------------------------------------------------------------------|
| Warning  Cannot read Flash ID. Assume 8Mbit SPI Flash size.  OK | Cannot find module:                                                            | <ul> <li>Unplug module and reinsert.</li> <li>Try using a different USB port.</li> <li>Try a different cable.</li> </ul>                                                                                               |
|                                                                 | Windows did not automatically install drivers properly.                        | Restart windows.                                                                                                    |
| Write SPI flash Error                                           | Sampling Rate setting is set to high or sound file it too long.                | <ul> <li>Choose a lower setting.</li> <li>Cut sound file shorter using sound editing software (eg. Audacity).</li> </ul>                                                                                               |
| Program freezes or hangs                                        | One of the above errors occurred, but the program failed to display the error. | <ul> <li>Press the ESC button.</li> <li>Look at the taskbar for any related windows and close them.</li> <li>Try the above remedies and try to WRITE again.</li> </ul>                                                 |
|                                                                 | Not programmed properly                                                        | Try reprogramming again.                                                                                                    |
| Module will not play.                                           | Battery problem.                                                               | <ul> <li>Make sure the PLASTIC TAB is removed from underneath one of the batteries.</li> <li>Completely remove the batteries and reinsert them. You may gently pry off any hot glue that may be in the way.</li> </ul> |

# **Troubleshooting:**

If your sound is too long, or if your sound is too soft, you can use sound editing software to adjust your sound file.

Many of our customers use "Audacity" which is free and can be downloaded at <a href="http://audacity.sourceforge.net">http://audacity.sourceforge.net</a>

You can also find resources on YouTube showing how to edit sound files.

YOUTUBE SEARCH RESULTS FOR "AUDACITY CUTTING SONGS" <a href="http://www.youtube.com/results?search\_query=audacity+cutting+songs">http://www.youtube.com/results?search\_query=audacity+cutting+songs</a>

YOUTUBE SEARCH RESULTS FOR "AUDACITY AMPLIFY VOLUME" <a href="http://www.youtube.com/results?search\_query=AUDACITY+AMPLIFY+VOLUME">http://www.youtube.com/results?search\_query=AUDACITY+AMPLIFY+VOLUME</a>